## 18) CSS Tool (color party!)

## 18) CSS Tool (color party!)

The Expert Editor CSS Tool let's you play around with the color scheme.

(June 2018: This is a beta feature. Not all UI colors can be changed, and it doesn't yet apply to mobile view.)

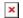

*Note:* In this example, I changed Background Banners to the web color royalblue (hex value 4169E1) and the Tables HeadDrop to dark gray (hex value 303030).

If you do create custom CSS settings, it's a good idea to write them down because they aren't included in backups.

The default values:

- Background
  - Page (surrounding blank area) = edf0f5h (bluish white)

Content = ffffff (white)

Banners (Pi-Star's main color) = dd4b39 (slightly
grayish red)

- Text
- Banners = ffffff (white)
  BannersDrop (text drop shadow) = 303030 (dark gray)
- Tables
  - HeadDrop (drop shadow) = 8b0000 (dark red)
    BgEven (lighter table row) = f7f7f7 (off white)
    BgOdd (darker table row) = d0d0d0 (light gray)
- Content
  - Text = 000000 (black)
- BannerH2 [This is not yet working.]
  - Enabled = 0 (off)

Text = Some Text

- BannerExtText [This is not yet working.]
  - Enabled = 0 (off)

    Text = Some long text entry

Note: "If you took it all too far and now it makes you feel sick," the CCS Tool's Factory Reset button resets the CSS options back to their original settings.